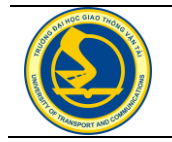

**Transport and Communications Science Journal**

# **ESTABLISHMENT OF PROCEDURES AND PROGRAMS TO PERFORM TENSION FATIGUE TESTS FOR METALLIC MATERIALS ON LFV 500-HH FATIGUE TESTING MACHINE**

## **Nguyen Duc Toan, Do Duc Tuan\***

University of Transport and Communications, No 3 Cau Giay Street, Hanoi, Vietnam.

ARTICLE INFO

Received: 25/10/2019 Revised: 28/02/2020 Accepted: 28/02/2020 Published online: 29/02/2020

*https://doi.org/10.25073/tcsj.71.2.9*

*\* Corresponding author* Email: ddtuan@utc.edu.vn; Tel: 0913905814

**Abstract.** Walter+bai AG LFV 500-HH fatigue testing machine at the laboratory of University of Transport and Communications has many different features, including tension and tension – compression fatigue tests for metallic materials. The tension – compression fatigue tests for metallic materials were firstly implemented in 2016. Nevertheless, tension fatigue tests on the machine have not been implemented yet. In order to exploit the feature of the machine, further research is needed, including the establishment of procedures and programs for tension fatigue tests of metallic materials on the fatigue testing machine type LFV 500-HH. The procedures and programs will be applied to test specific metallic materials, thereby determining fatigue curves and corresponding fatigue characteristics for training, scientific research and technology transfer.

**Keywords:** tension fatigue test, fatigue testing procedure, fatigue testing program, fatigue testing machine type LFV 500-HH.

© *2020 University of Transport and Communications* 

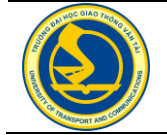

**Tạp chí Khoa học Giao thông vận tải**

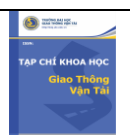

# **THIẾT LẬP QUY TRÌNH VÀ CHƯƠNG TRÌNH THỬ NGHIỆM MỎI KÉO THUẦN TÚY VẬT LIỆU KIM LOẠI TRÊN MÁY THỬ NGHIỆM MỎI LFV 500-HH**

## **Nguyễn Đức Toàn, Đỗ Đức Tuấn\***

Trường Đại học Giao thông vận tải, số 3 Cầu Giấy, Hà Nội, Việt Nam

THÔNG TIN BÀI BÁO

Ngày nhận bài: 25/10/2019 Ngày nhận bài sửa: 28/02/2020 Ngày chấp nhận đăng: 28/02/2020 Ngày xuất bản Online: 29/02/2020

*https://doi.org/10.25073/tcsj.71.2.9*

*\* Tác giả liên hệ* Email: ddtuan@utc.edu.vn; Tel: 0913905814

**Tóm tắt.** Thiết bị thử nghiệm LFV 500-HH của hãng Walter+bai AG tại Phòng thí nghiệm Trường Đại học Giao thông vận tải có nhiều tính năng khác nhau, trong đó có các tính năng thử nghiệm mỏi kéo và kéo-nén đối với vật liệu kim loại. Việc thử nghiệm mỏi kéo-nén vật liệu kim loại đã được thực hiện lần đầu tiên vào năm 2016. Tuy nhiên việc thử nghiệm mỏi kéo thuần túy trên thiết bị này cho đến nay vẫn chưa thực hiện được. Để khai thác tính năng này của thiết bị, cần tiếp tục các nghiên cứu tiếp theo, trong đó có việc thiết lập quy trình và chương trình thử nghiệm nghiệm mỏi kéo thuần túy mẫu vật kim loại trên thiết bị thử nghiệm LFV 500-HH. Quy trình và chương trình thử nghiệm này sẽ được ứng dụng để tiến hành thử nghiệm các loại vật liệu kim loại cụ thể, từ đó xác định họ đường cong mỏi và các đặc trưng mỏi tương ứng, phục vụ công tác đào tạo, nghiên cứu khoa học và chuyển giao công nghệ.

**Từ khóa:** thử nghiệm mỏi kéo thuần túy, quy trình thử nghiệm mỏi, chương trình thử nghiệm mỏi, máy thử nghiệm mỏi LFV 500 – HH.

© *2020 Trường Đại học Giao thông vận tải*

## **1. ĐẶT VẤN ĐỀ**

Hiện nay ở nước ngoài, các nghiên cứu về mỏi đối với vật liệu kim loại khá đa dạng, phong phú và được tiến hành trên các thiết bị chuyên dùng gồm: Thử nghiệm mỏi uốn thuần túy quay tròn, chu kỳ đối xứng; Thử nghiệm mỏi uốn thuần túy trong một mặt phẳng; Thử nghiệm mỏi mẫu công-son quay tròn (uốn ngang phẳng); Thử nghiệm mỏi mẫu công-son với

lực P quay tròn; Thử nghiệm mỏi mẫu kéo và kéo-nén; Thử nghiệm mỏi mẫu chịu xoắn, v.v. [1,14,15].

Ở Việt Nam, các nghiên cứu về mỏi đối với vật liệu kim loại cũng như các thiết bị thử nghiệm mỏi còn khá hạn chế, các cơ sở thí nghiệm hầu như mới chỉ được trang bị thiết bị thử nghiệm mỏi uốn thuần túy chu kỳ đối xứng. Các kết quả nghiên trong các công trình ở trong nước [2 9], đều là kết quả thử nghiệm trên thiết bị thử nghiệm mỏi uốn thuần túy, trong đó có các thiết bị PWC-6, Fatigue Testing Machine [9]. Việc thử mỏi kéo, kéo-nén và xoắn cho đến thời gian gần đây hầu như vẫn chưa có điều kiện thực hiện vì không có thiết bị. Những năm gần đây, Trường đại học Giao thông vận tải đã được trang bị thiết bị thử nghiệm LFV 500-HH của hãng Walter+bai AG với nhiều chức năng khác nhau, trong đó có chức năng thử nghiệm mỏi kéo và kéo-nén. Lần đầu tiên các thử nghiệm mỏi kéo-nén vật liệu kim loại trên thiết bị này đã được thực hiện năm 2016 [10,11], trong khi đó việc thử nghiệm mỏi kéo thuần túy cho đến nay vẫn chưa có điều kiện thực hiện. Vì vậy, để tiếp tục khai thác tính năng này của thiết bị, cần tiếp tục xây dựng quy trình và chương trình thử nghiệm mỏi kéo thuần túy đối với vật liệu kim loại, làm cơ sở cho việc tiến hành các thử nghiệm cụ thể, từ đó xây dựng các họ đường cong mỏi và các đặc trưng mỏi tương ứng, phục vụ quá trình đào tạo, nghiên cứu khoa học và chuyển giao công nghệ. Đây là một phần của nội dung đề tài NCKH mã số T2019-CK-009. Tuy nhiên, do điều kiện thiếu kinh phí để thử nghiệm mẫu vật liệu trên máy, nên đề tài chỉ giới hạn ở mức "thiết lập quy trình và chương trình thử nghiệm...", và nó sẽ được áp dụng để thử nghiệm khi điều kiện cho phép.

### **2. CÁC BƯỚC CHUẨN BỊ CHO QUÁ TRÌNH THỬ NGHIỆM**

#### *2.1. Giới thiệu máy thử mỏi LFV 500-HH của hãng walter+bai ag* [12]

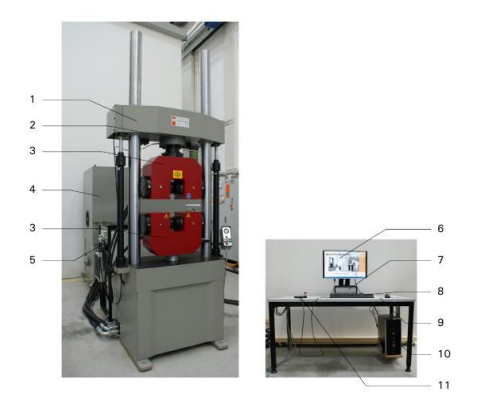

Hình 1. Máy thử mỏi LFV 500-HH.

Nước chế tạo: Thụy sỹ; Năm chế tạo: 2011.

1. Máy thử mỏi LFV 500-HH; 2. Cảm biến tải trọng GTM nhóm K; Bộ kẹp thủy lực song song SPG 500; 4. Bộ nguồn thủy lực PAR-160; 5. Bộ nguồn thủy lực cho bộ kẹp NS19 09/9; 6. Màn hình HP Compaq la 2205 wg; 7. Hệ thống điều khiển số PCS 500; 8. Bàn phím; 9. Bàn máy tính 1400 x 800 mm; 10. Máy tính HP Compaq 6000; 11. Bộ điều khiển cầm tay.

Các thông số kỹ thuật cụ thể của máy được thể hiện trong [12,13].

#### *2.2. Thử nghiệm đặc trưng cơ học*

- Chế tạo mẫu với kích thước và yêu cầu kỹ thuật của mẫu theo tiêu chuẩn hiện hành.

- Thử nghiệm xác định các đặc trưng cơ học, bao gồm: giới hạn chảy  $\sigma_{_{ch}}$ , giới hạn bền  $\sigma_b$ , modun đàn hồi *E* và hệ số biến dạng *ε* theo tiêu chuẩn hiện hành.

Tạp chí Khoa học Giao thông vận tải, Tập 71, Số 2 (02/2020), 145-153

Việc thử nghiệm xác định đặc trưng cơ học có thể được thực hiện trên máy LFV 500-HH với sự trợ giúp của module DIONSTAT trong phần mềm DION PRO được cài đặt kèm theo máy.

#### *2.3. Tiêu chuẩn và mẫu thử nghiệm mỏi kéo*

Chế tạo mẫu với kích thước và yêu cầu kỹ thuật của mẫu theo tiêu chuẩn hiện hành. Đối với thử mỏi kéo, có thể áp dụng một trong các tiêu chuẩn sau:

a. TCVN 8185:2009 (tương đương với ISO 1099:2006): Vật liệu kim loại – Thử mỏi – Phương pháp đặt lực dọc trục điều khiển được (Metallic materials – Fatigue testing – Axial force-controlled method); b. ASTM E 466: Standard practice for conducting force controlled constant amplitude axial fatigue tests of metallic materials.

Kích thước mẫu thử nghiệm được xác định theo Tiêu chuẩn ASTM E 466, được thể hiện trên hình 2.

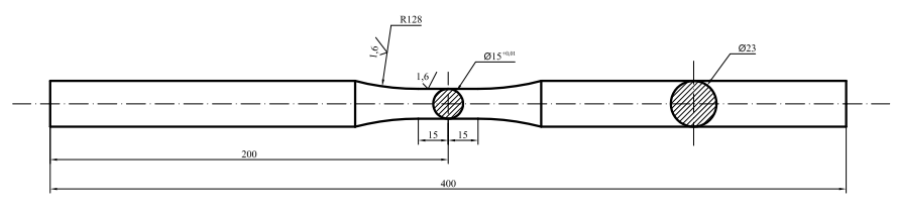

Hình 2. Mẫu kim loại thử nghiệm kéo thuần túy.

Quá trình công nghệ chế tạo mẫu:

Dùng thép tấm có chiều dày 26 mm cắt thành các thanh có chiều dài 40 mm, sau đó gia công cơ khí trên máy CNC và đánh bóng theo kích thước bản vẽ (hình 2).

# **3. THIẾT LẬP QUY TRÌNH THỬ NGHIỆM MỎI KÉO THUẦN TÚY TRÊN MÁY LFV 500-HH CỦA HÃNG WALTER+BAI AG**

#### *3.1. Quy trình thử nghiệm mỏi tổng quát* [1]

Nhìn chung quy trình thử nghiệm mỏi phụ thuộc vào mục đích việc nghiên cứu, hay nói khác là phụ thuộc vào mục đích của thử nghiệm.

Nếu mục đích của thử nghiệm là xây dựng đường cong mỏi hoàn chỉnh với sự phân bố của giới hạn mỏi hữu hạn, thì quy trình tổng quát thử nghiệm mỏi có thể tiến hành như sau:

1. Xác định số mức ứng suất để gia tải trên máy. Thông thường định ra từ 3 tới 4 (hoặc 5) mức ứng suất trên giá trị trung bình của giới hạn mỏi dự đoán  $\sigma_{\scriptscriptstyle -1}$ , mỗi mức cách nhau một số gia  $\Delta \sigma_{_{-1}} = 0,1.\sigma_{_{-1}}$ ; 2. Trong lần thí nghiệm mẫu thử thứ nhất, người ta đặt tải trọng để ứng suất cực đại  $\sigma_1$  trên mẫu vào khoảng 70% giới hạn bền. Với giá trị này chỉ sau một số chu trình *N*1 mẫu sẽ bị gãy. Với mẫu thí nghiệm thứ hai, người ta giảm tải trọng để có ứng suất cực đai là  $\sigma_2$ , tương ứng với nó, số chu trình làm gẫy mẫu tăng lên thành  $N_2$ . Cứ như vậy tiếp tục thử nghiệm đối với các mức ứng suất còn lại; 3. Mỗi mức ứng suất cơ thể tiến hành từ 5 đến 10 (hoặc từ 3 đến 8) thí nghiệm cho một loại mẫu. Mỗi một mẫu thí nghiệm sẽ cho một số chu kỳ ứng suất tương ứng *Ni* . Tìm giá trị trung bình *Ntb i*, của các thí nghiệm ấy; 4. Tiến hành xác định giới hạn mỏi bằng việc tiếp tục thí nghiệm không ít hơn 10 mẫu theo phương pháp chia đôi giá trị xung quanh giá trị ứng suất ứng với chu kỳ cơ sở *N*0 . Nếu tiếp tục tiến

hành thí nghiệm với nhiều mẫu thử ta có thể dựng được đồ thị đường cong mỏi Voller  $(\sigma$ – $N$ ). Như vậy, quy trình thí nghiệm là giảm dần ứng suất thay đổi trong mẫu để xem xét sự ứng xử của vật liệu như thế nào; 5. Tiến hành xây dựng đường cong xác suất phá hỏng và họ đường cong mỏi ứng với các xác suất phá hỏng khác nhau.

#### *3.2. Quy trình thử nghiệm mỏi kéo thuần túy trên máy thử mỏi LFV 500-HH*

*a. Khởi động máy.* Việc bố trí các thiết bị trong phòng thí nghiệm thử nghiệm mỏi kéo và kéo – nén được thể hiện trên hình 3.

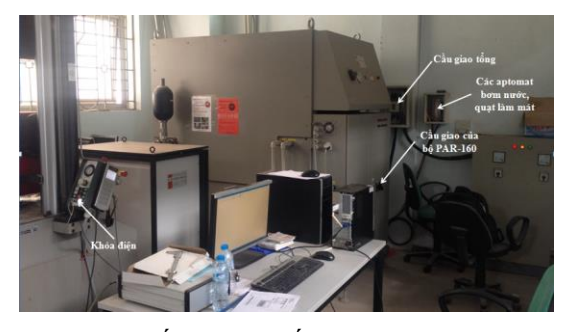

Hình 3. Bố trí các thiết bị trong phòng thí nghiệm thử nghiệm mỏi kéo và kéo – nén. Hình 4. Biểu tượng phần mềm DION PRO.

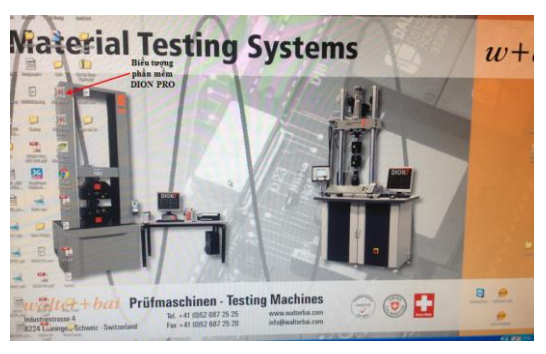

- Đóng cầu giao tổng (đưa về vị trí "ON");

- Xoay cầu giao trên bộ nguồn thủy lực PAR-160 về vị trí "ON";

- Xoay chìa khóa điện trên bộ điều khiển (lắp cạnh máy thử) để bật nguồn cấp cho máy tính (đèn báo "ON" sáng);

- Khởi động máy tính. Sau khi máy tính đã khởi động xong, chạy phần mềm DION PRO (được cài sẵn trong máy tính).

 $+$  Nếu phần mềm yêu cầu nhập password thì không cần nhập mà bấm chọn "OK" để sang bước tiếp theo.

+ Tiếp theo phần mềm sẽ hiển thị cửa sổ lựa chọn các thiết bị sẽ được kết nối, để mặc định và bấm chọn "online" để máy tính có thể kết nối với máy thử mỏi và bộ điều khiển cầm tay.

- Vào thanh trình đơn (menu) chọn "Cyclic program/New/Open" để mở chương trình thử nghiệm đã được lập trình từ trước (chương trình được lập trình tại mục 4). Cửa sổ giao diện của chương trình sẽ xuất hiện.

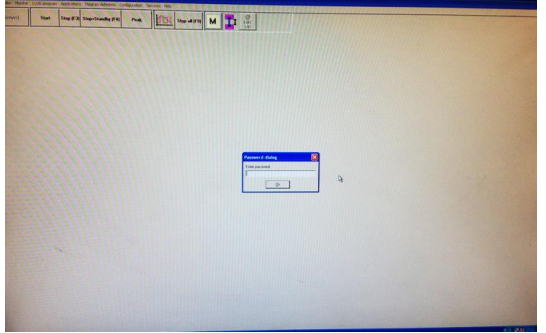

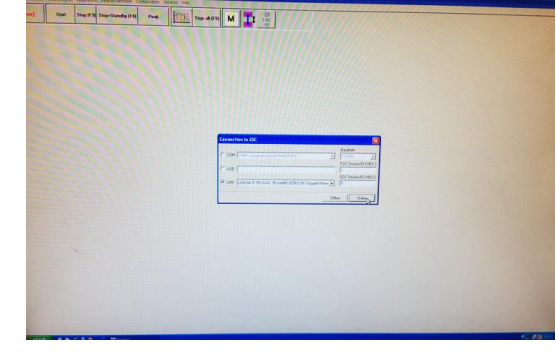

Hình 5. Cửa sổ nhập password. Hình 6. Cửa sổ kết nối các thiết bị.

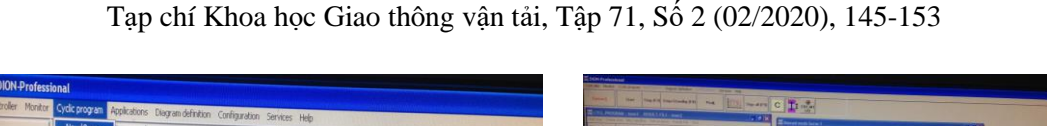

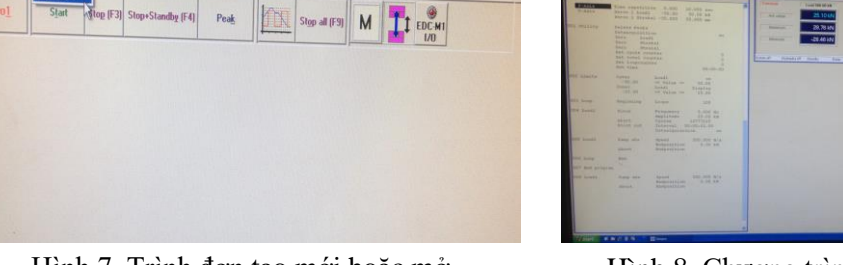

Hình 7. Trình đơn tạo mới hoặc mở một chương trình thử nghiệm.

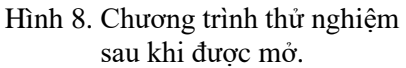

Để chắc chắn phần mềm đã kết nối được với máy thử mỏi, ta bấm chọn "Set up" trên thanh công cụ của cửa sổ chương trình. Một cửa sổ hiển thị các giá trị hiện tại (lực, hành trình piston, …) của máy thử sẽ xuất hiện (cửa sổ "Manual mode Servo 1") (hình 8). Kiểm tra các thông số trên bộ điều khiển cầm tay xem có thay đổi giống như trên cửa sổ vừa hiện thị trên phần mềm hay không. Nếu các giá trị thay đổi giống nhau thì phần mềm đã kết nối được với máy thử.

- Khởi động các bơm nước và quạt gió của hệ thống làm mát bằng cách bật các aptomat tương ứng (hình 3).

- Khởi động động cơ bằng cách bấm chọn nút "EDC-M1 I/O" trên thanh công cụ của phần mềm. Động cơ bắt đầu chạy thì nút "EDC-M1 I/O" sẽ chuyển từ màu đỏ sang màu xanh.

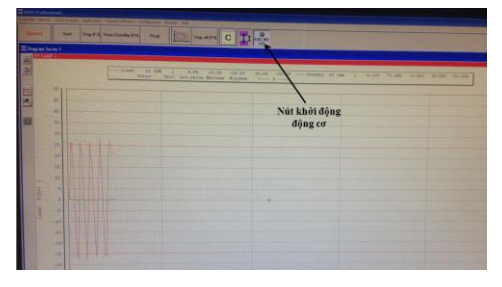

Hình 9. Khởi động động cơ.

*b. Gá kẹp mẫu vật liệu.* Sau khi động cơ đã được khởi động, đưa mẫu vào bộ kẹp thủy lực để kẹp chặt. Tùy theo hình dạng của mẫu thử mà sử dụng các nêm kẹp khác nhau. Tuy nhiên, bộ nêm kẹp kèm theo máy chủ yếu kẹp được các mẫu có dạng thanh trụ tròn hoặc dẹt. Nếu mẫu có hình dạng đặc biệt khác thì phải làm thêm đồ gá chuyên dùng. Quá trình kẹp mẫu trên bộ kẹp khá thuận tiện với việc sử dụng bộ điều khiển lắp cạnh máy hoặc bộ điều khiển cầm tay.

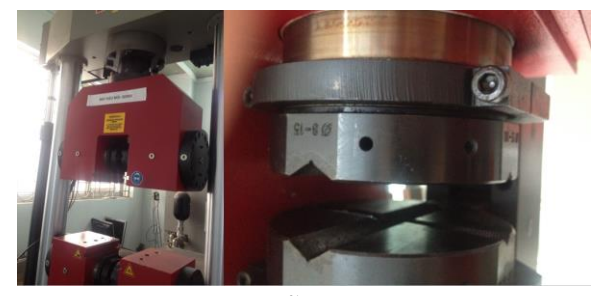

Hình 10. Nêm kẹp các mẫu thử nghiệm dạng trụ tròn trên máy thử mỏi.

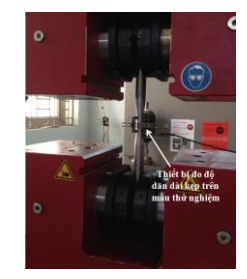

Hình 11. Thiết bị đo độ dãn dài của mẫu thử nghiệm.

*c. Hiệu chỉnh:* Để có thể ghi lại được độ biến dạng dài của mẫu, ta có thể gá lên mẫu thử một thiết bị đo độ dãn dài kèm theo máy.

- Trên cửa sổ "Manual mode Servo 1" bấm chọn "Zero" trên thanh công cụ để lần lượt cài đặt lại đưa các thông số hiện tại (lực, hành trình piston, đô biến dạng) của máy về gốc 0.

*d. Thiết lập chế độ thử nghiệm.* Trên cửa sổ làm việc của chương trình thử nghiệm đã được lập trình (chương trình được lập trình tại mục 4), để thiết lập lại chế độ tải trọng thử nghiệm ta thực hiện như sau:

Tại dòng "002" của chương trình, bấm chọn "Load1". Xuất hiện cửa sổ cho phép thay đổi các thông số về chế độ gia tải: tốc độ gia tải ("Ramp abs Speed"), mức tải trọng lớn nhất ("Endposition"); Tại dòng "005" của chương trình, bấm chọn "Load1". Xuất hiện cửa sổ cho phép thay đổi các thông số về chế độ tải trọng: tần số ("Frequency"), biên độ lực ("Amplitude").

*e. Chạy máy.* Sau khi đã thiết lập xong chế độ thử nghiệm, bấm nút "Start" trên thanh công cụ của phần mềm.

*f. Dừng máy.* Khi cần dừng máy vì một lý do nào đó, bấm nút "Stop+Standby (F4)" trên thanh công cụ của phần mềm. Khi đó, muốn xem các kết quả của quá trình thử nghiệm, truy cập trình đơn "Result-File" trên cửa sổ của chương trình. Xuất hiện tệp tin chứa toàn bộ các kết quả đã thử nghiệm được như: ngày, giờ, lực, hành trình piston, biến dạng dài của mẫu, số chu trình tương ứng đã thực hiện được.

Để tắt máy hoàn toàn, ta thực hiện ngược lại các bước khởi động máy.

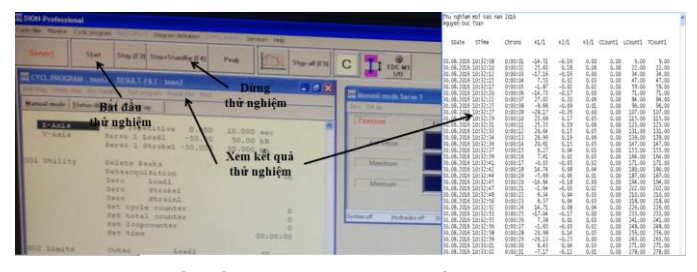

Hình 12. Bắt đầu, dừng và xem kết quả thử nghiệm.

## **4. THIẾT LẬP CHƯƠNG TRÌNH THỬ NGHIỆM MỎI KÉO THUẦN TÚY TRÊN MÁY LFV 500-HH CỦA HÃNG WALTER+BAI AG**

Phần mềm DION PRO kèm theo máy không có sẵn modun tiêu chuẩn nào cho việc thử nghiệm mỏi mà cung cấp cho người dùng một ngôn ngữ lập trình để có thể tự tạo chương trình thử nghiệm theo yêu cầu thực tế của việc thử nghiệm. Dưới đây là chương trình mà tác giả đã lập trình để đáp ứng được yêu cầu của việc thử mỏi kéo- nén.

## *Thiết lập các thông số của tệp tin lưu trữ dữ liệu kết quả thử nghiệm (Result-File):*

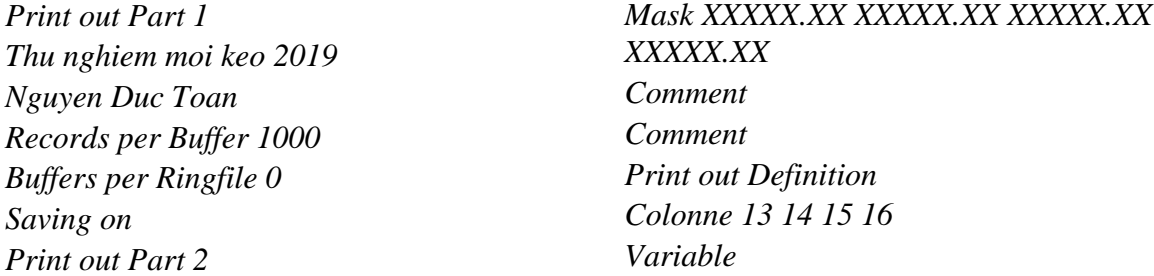

Tạp chí Khoa học Giao thông vận tải, Tập 71, Số 2 (02/2020), 145-153

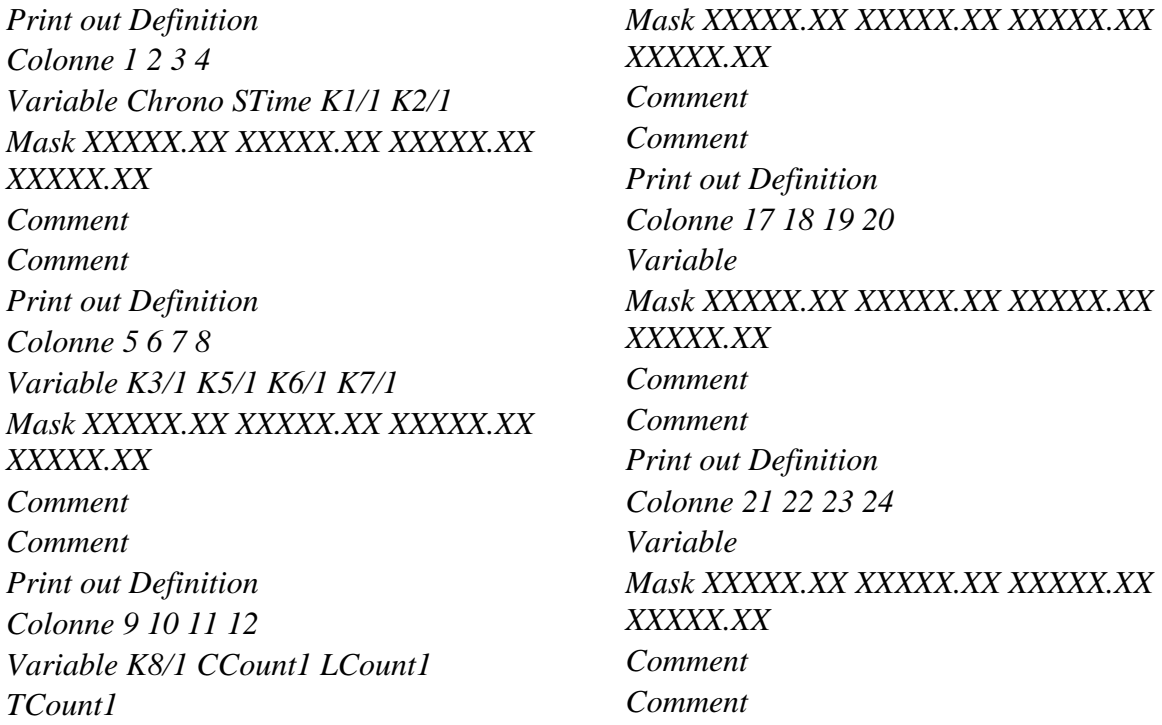

#### *Thiết lập các thông số hiển thị của đồ thị theo dõi quá trình thử nghiệm:*

*X-Axis Time repetitive 0.000 8.000 min Y-Axis Servo 1 Load1 0.00 80.00 kN 001 Utility Zero Load1 Zero Stroke1 Zero Strain1*

#### *Thiết lập các thông số của chế độ thử nghiệm:*

*002 Load1 Ramp abs Speed 700.000 N/s Endposition 40.70 kN Abort Endposition 003 Limits Outer Load1 Display 7.80 <= Value <= 73.60 Inner Load1 Display 12.20 <= Value <= 69.20 004 Utility Dataacquisition on Set cycle counter 0*

*Set total counter 0 Set loopcounter 0 Set time 00:00:00 X-Axis Time repetitive 0.000 8.000 min Y-Axis Servo 1 Load1 0.00 80.00 kN 005 Load1 Sinus Frequency 5.000 Hz Amplitude 30.70 kN Abort Cycles 16777215 Print out Interval 00:00:01.00 Dataacquisition on*

#### **5. KẾT LUẬN**

Quy trình và chương trình thử nghiệm mỏi kéo thuần túy trên máy thử mỏi LFV 500 của hãng Walter+bai AG tại Phòng thí nghiệm của Trường Đại học GTVT nêu trên sẽ được ứng dụng cho việc thử nghiệm các mẫu vật liệu kim loại cụ thể, từ đó xác định họ đường cong mỏi và các đặc trưng mỏi tương ứng, đồng thời có thể so sánh đặc trưng mỏi của một loại vật liệu nào đó khi chiu mỏi kéo thuần túy và chiu mỏi kéo-nén ở các chế đô tải trong và tần số gia tải tương ứng.

# **LỜI CẢM ƠN**

Cảm Trường Đại học Giao thông vận tải, Trung tâm KHCN GTVT đã tạo điều kiện trong quá trình thực hiện nội dung bài báo liên quan đến đề tài mã số T2019-CK-009.

# **TÀI LIỆU THAM KHẢO**

[1]. Ngô Văn Quyết, Cơ sở lý thuyết mỏi, NXB Giáo dục, Hà Nội 1999.

[2]. Phạm Lê Tiến, Nghiên cứu đánh giá độ bền mỏi và tuổi thọ mỏi của khung giá chuyển hướng và trục bánh xe đầu máy D19E vận dụng trên đường sắt Việt Nam, Luận án tiến sỹ kỹ thuật, Trường Đại học Giao thông vận tải, Hà Nội 2011.

[3]. Đỗ Đức Tuấn, Nghiên cứu, thử nghiệm đánh giá độ bền giá xe và giá chuyển hướng đầu máy D9E vận dụng trên đường sắt Việt Nam, Đề tài NCKH cấp Bộ, mã số B2000-35-106 TĐ, Trường Đại học Giao thông vận tải, Hà Nội 2001.

[4]. Đỗ Đức Tuấn, Đánh giá độ bền và độ bền mỏi kết cấu giá xe, giá chuyển hướng và trục bánh xe đầu máy diesel. NXB Xây dựng. Hà Nội 2005.

[5]. Đỗ Đức Tuấn, Nghiên cứu thử nghiệm độ bền thùng xe, bệ xe và giá chuyển hướng toa xe khách Rumani sử dụng tại Xí nghiệp toa xe Sài Gòn, Đề tài NCKH cấp Bộ, mã số B2010-04-111, Trường Đại học Giao thông vận tải, Hà Nội 2011.

[6]. Đỗ Đức Tuấn, Phạm Lê Tiến, Hoàng Năng Khang, Thử nghiệm xác định các đặc trưng cơ học và đặc trưng mỏi vật liệu khung giá chuyển hướng và trục bánh xe đầu máy D9E và D19E, Tạp chí Khoa học Giao thông vân tải, 41 (2013) 28-35. <http://repository.utc.edu.vn/handle/19999/6629>

[7]. Đỗ Đức Tuấn, Nguyễn Đức Toàn, Hoàng Năng Khang, Xây dựng đường cong mỏi, xác định giới hạn mỏi của vật liệu khung giá chuyển hướng và trục bánh xe đầu máy D9E và D19E, Tạp chí Khoa học Giao thông vân tải, 41 (2013) 53-59. <http://repository.utc.edu.vn/handle/19999/6633?locale=vi>

[8]. Đỗ Đức Tuấn, Phạm Lê Tiến, Hoàng Năng Khang, Tổng hợp kết quả nghiên cứu thử nghiệm xác định các đặc trưng mỏi vật liệu khung giá chuyển hướng và trục bánh xe đầu máy toa xe sử dụng trong ngành đường sắt Việt Nam, Tạp chí Khoa học Giao thông vận tải, số đặc biệt tháng 10 (2013) 334- 339. <http://repository.utc.edu.vn/handle/19999/8128?locale=vi>

[9]. Đỗ Đức Tuấn, Nghiên cứu đánh giá độ bền và độ bền mỏi kết cấu bộ phận chạy đầu máy, toa xe sử dụng trong ngành đường sắt Việt Nam, Đề tài NCKH cấp Bộ, mã số B2012-04-07, Trường Đại học Giao thông Vận tải, Hà Nội 2014.

[10]. Đỗ Đức Tuấn, Phạm Lê Tiến, Nguyễn Đức Toàn, Thử nghiệm và xác định các đặc trưng mỏi của vật liệu chế tạo toa xe trên máy thử nghiệm mỏi kéo tại Phòng thí nghiệm Trường đại học GTVT", Đề tài NCKH mã số T2016-CK-43, Trường Đại học GTVT.

[11]. Đỗ Đức Tuấn, Nguyễn Đức Toàn, Thiết lập quy trình và chương trình thử nghiệm mỏi kéo-nén vật liệu kim loại trên máy thử nghiệm mỏi LFV 500-HH của hãng Walter+bai AG, Tạp chí Khoa học Giao thông vận tải, 54 (2016). <http://repository.utc.edu.vn/handle/19999/7347?locale=en>

[12]. Walter+bai AG, Instruction Manual Original Servohydraulic Fatigue Testing Machine Type LFV 500-HH, Hydraulic Power Pack Type PAR-160, Digital Control System Type PCS 5000 and DION Software.

[13]. Walter+bai AG, Testing Software for Static and Dynamic Material Testing Systems.

[14]. Пузанков A.Д., Надёжность конструций локомотивов, MИИТ, Москва 1999.

[15]. Пузанков A.Д., Надёжность локомотивов, MИИТ, Москва 2006.